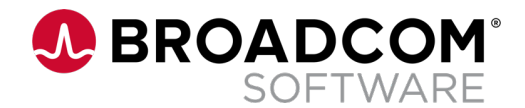

# Symantec Endpoint Management Office Hours

August 10, 2022

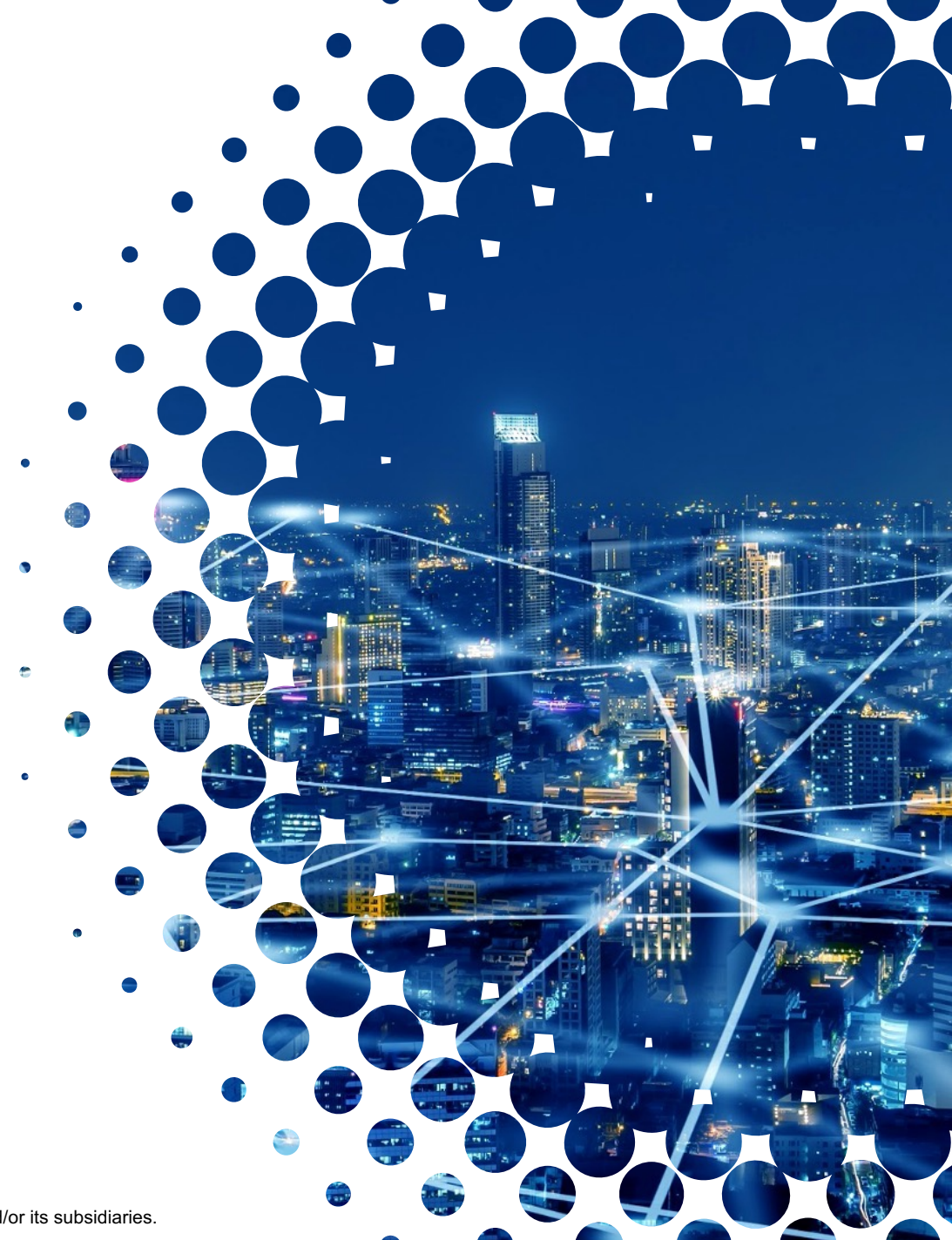

Broadcom Proprietary and Confidential. Copyright © 2022 Broadcom. All Rights Reserved. The term "Broadcom" refers to Broadcom Inc. and/or its subsidiaries.

#### **What are Office Hours?**

- Calls hosted by the extended Endpoint Management (EPM) product team designed to facilitate regular communication and open dialog with customers and partners
	- Modeled after sessions hosted by Layer 7 team
	- Typically 30-60 minutes in duration
- First part of session usually devoted to information shared by members of EPM product team (presentation, demo, etc.,)
- Second part of session devoted to open discussion to enable customers and partners to ask questions and provide feedback
	- Not intended to be used as a substitute for technical support calls, means for reporting potential defects, etc.,

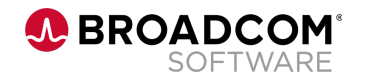

#### **Housekeeping**

- An updated Cloud Enabled Management white paper available here:
- https://techdocs.broadcom.com/content/dam/broadco tec-security-software/endpoint-security-and-manager suite/generated-pdfs/cloud enabled management for

– Short URL: shorturl.at/bcklr

- Modern Device Management (MDM) support for Wind of our first ITMS release in 2023.
	- If you are interested in participating providing feedback regard technical preview, please reach out to me through our online

#### **Agenda**

# 1

#### **What's New in ITMS 8.6 RU3?**

- A. Symantec Installation Manager
- B. O/S Support
- C. Patch Management Solution
- D. Deployment Solution
- E. Symantec Management Agent
- F. Symantec Management Platform/Console
- G. Task Management

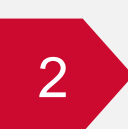

**Open Discussion: Questions and Answers**

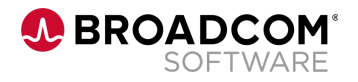

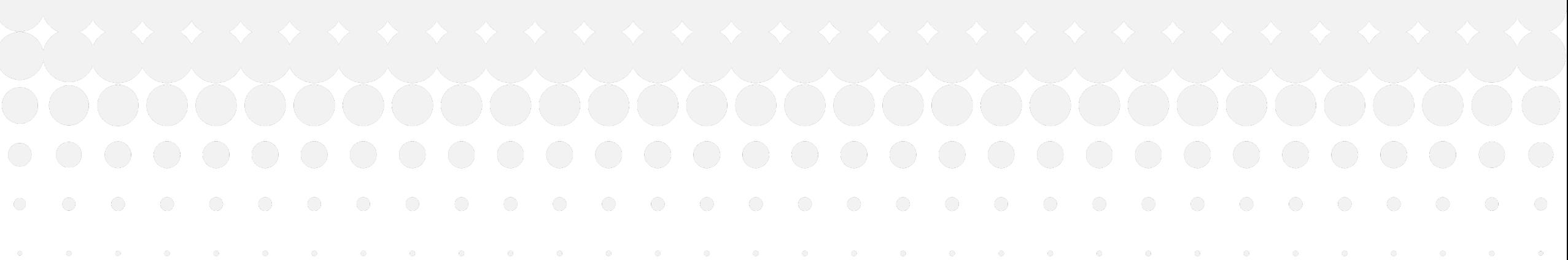

# What's New in ITMS 8.6 RU3?

A BROADCOM<sup>®</sup>

Broadcom Proprietary and Confidential. Copyright © 2022 Broadcom. All Rights Reserved. The term "Broadcom" refers to Broadcom Inc. and/or its subsidiaries.

#### **Symantec Installation Manager: License Files with Future Start Dates**

**Use case:** As an ITMS customer, I need to apply license files with future start dates, so that I can load such license files when I receive them rather than waiting until the start date

• When attempting to load license files with future start dates, users previously received a message that such licenses cannot be applied

#### Prior to changes to SIM

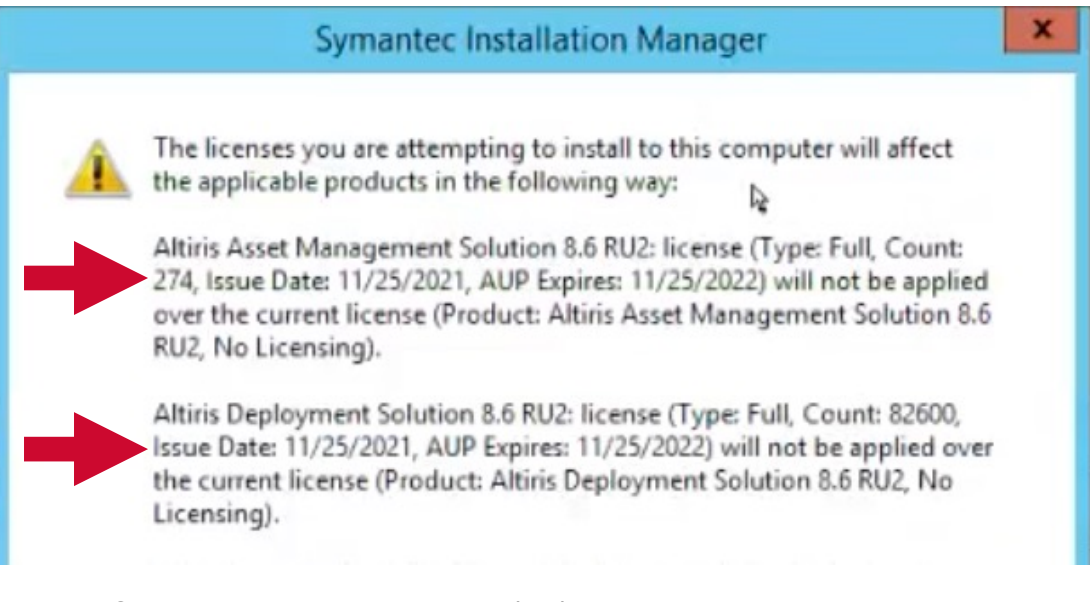

Note: Screenshot was taken on 11/15/21 when attempting to load a license file with start date of 11/25/21

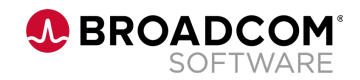

#### **Symantec Installation Manager: License Files with Future Start Dates**

- License files with future start dates can now be loaded, but do not become active until the start date
- The date on which a license file becomes active is displayed

#### After changes to SIM

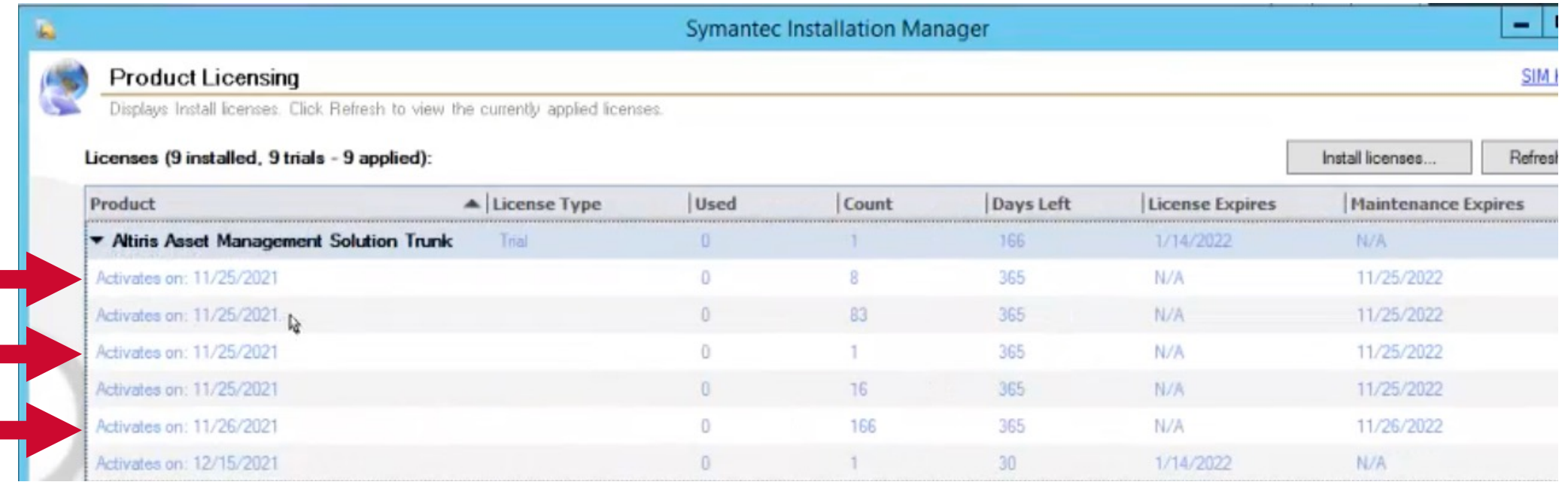

Note: Screenshot was taken on 11/15/21 after loading license files with start dates of 11/25/21. 11/26/21 and 12/15/21

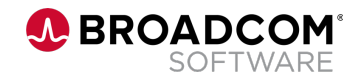

#### **Operating System Support**

#### • **Expanded agent and platform support**

- Red Hat Enterprise Linux 8.5 and Oracle Linux 8.5
- Red Hat Enterprise Linux 8.6 and Oracle Linux 8.6
- Red Hat Enterprise Linux 9
- SUSE 12 SP5
- Ubuntu 22.04 LTS
- Windows Server 2022 support for Notification Server

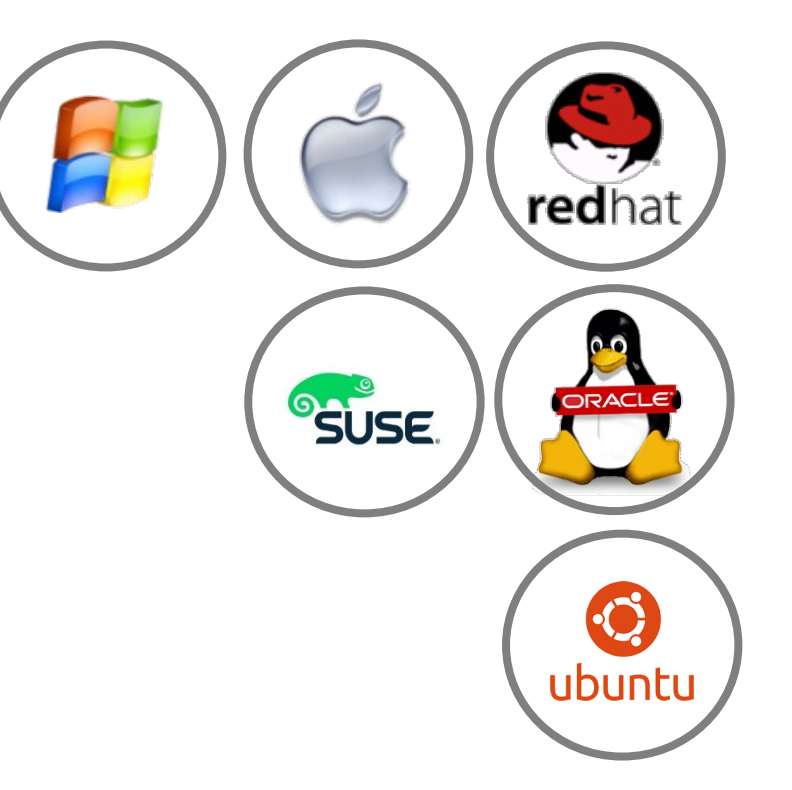

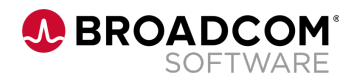

#### **Patch Management – Compliance by Computer Report**

**Use case:** As an ITMS administrator, I need to filter the Compliance by Computer report by Severity Level, so that I can report on the compliance rate with respect to other those bulletins/updates associated with vulnerabilities of that Severity Level

- The Compliance by Computer report shows the compliance rate for all applicable updates, regardless of the severity level of the associated vulnerability (if any)
- Some customers only care about the compliance rate with respect to bulletins/updates associated with Critical vulnerabilities
- Beginning with ITMS 8.6 RU3, users can filter the Compliance by Computer report by Severity Level or Custom Severity

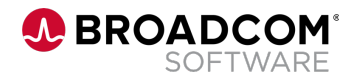

#### **Patch Management – Compliance by Computer Report**

No filters applied – showing compliance based on all applicable updatesReports • Software • Patch Management • Compliance • Windows • Windows Compliance by Computer **Windows Compliance by Computer** High-level compliance view of Windows computers managed by this server. Further refine the results with the Search feature. Right-click a particular resource view more detailed information. Actions - Save As - Print | & Run & Auto-run View: Select a value... -Group by: Showing Computer, To=22/07/2022 00:00:00, Release Date From=22/07/2021 00:00:00, Severity=--Any--, Vendor=--Any--, Supersedence Status=Not Superseded, Custom Seventy Distribution Status=Not Superseded, Custom Seventy-, pup **Parameters** Release Date From: 22/07/2021 To: 22/07/2022 Vendor:  $-Any-$ ▼ Operating System: | -- Any-- $\checkmark$  $-Anv-$ Distribution Status: (All) Supersedence Status: Not Superseded v Category: v  $\checkmark$ Severity:  $-Anv-$ Custom Severity:  $-Any$ v Applicable (Count) **Computer Name** Compliance **Installed (Count) Not Installed (Count)** Igrp12Camngr 75.68% 37 28

#### Filtered to show compliance based only on updates with associated severity of "Important"

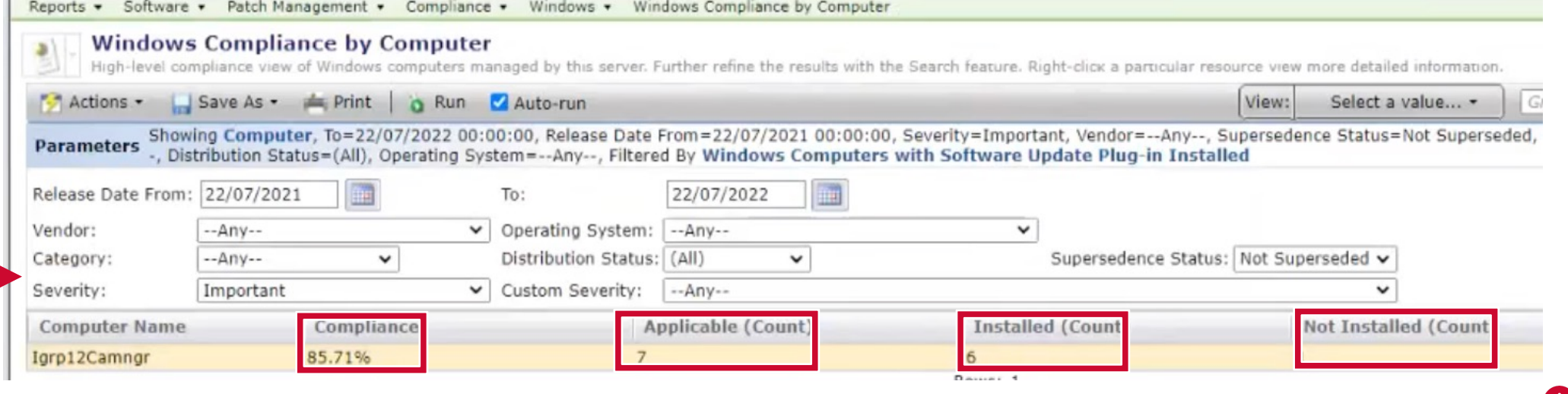

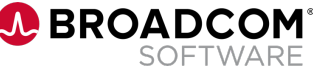

#### **Patch Management – Compliance by CVE-ID Report**

- **Use case:** As an IT administrator, I need to filter the Compliance by CVE-ID report to only display those CVE-IDs for vulnerabilities with CVSS scores of certain level, because my organization is only interested in compliance with respect to such CVE-IDs.
	- The Compliance by CVE-ID report previously showed the compliance rate for all CVE-IDs, regardless of the CVSS score assigned to the associated vulnerability
	- Some customers only care about the compliance rate with respect to CVE-IDs associated with vulnerabilities with CVSS scores of a certain level
	- Beginning with ITMS 8.6 RU3, users can filter the Compliance by CVE-ID report by the CVSS v.2 or CVSS v.3 score assigned to the vulnerability associated with the CVE-ID
	- This feature involves a change to the product and a change to the Windows patch data feed
		- Product change included in ITMS 8.6 RU3
		- Change to data feed expected to be made within the next month
		- Once change to data feed is made, you can use new feature

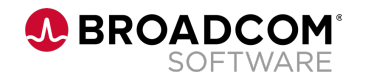

#### **Patch Management – Compliance by CVE-ID Report**

#### CVE-2022-30136

Windows Network File System Remote Code Execution Vulnerability.

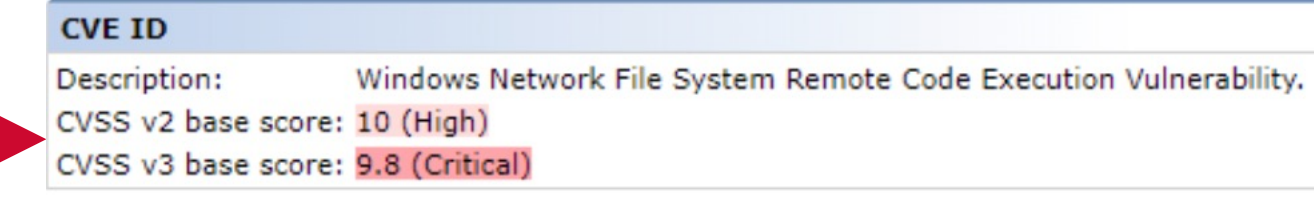

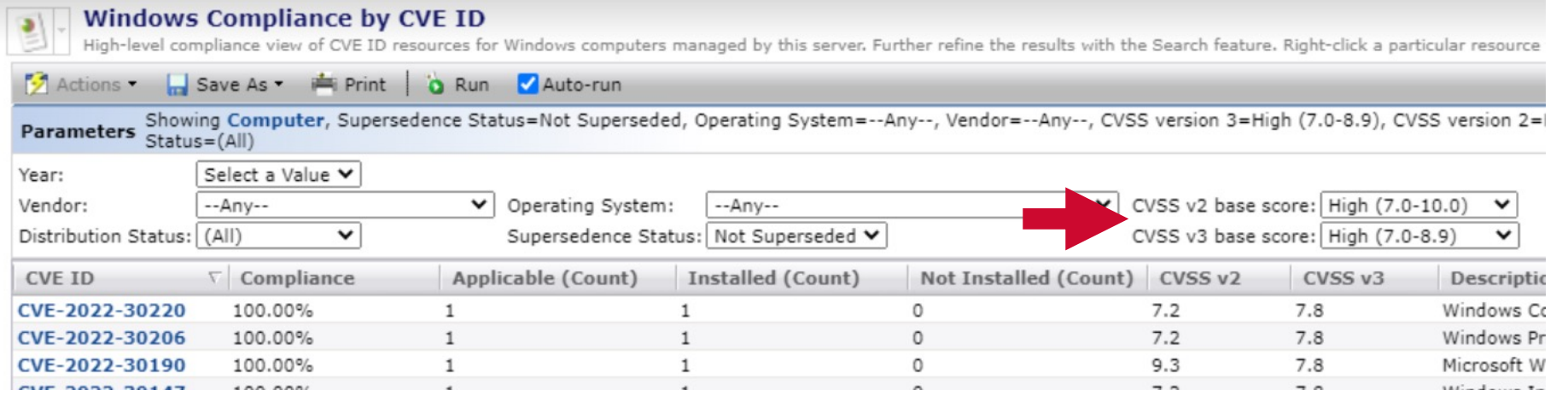

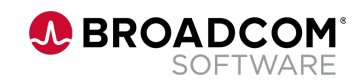

**Use case:** As an IT administrator, I need an easy way to manage software updates that cannot be downloaded automatically to the Notification Server, so that I can use the Patch Management Solution to install such updates and report on compliance regarding same.

- Why can't some software updates be downloaded in an automated manner?
	- Some software updates are only available to registered users
	- Some require the acceptance of a EULA online before downloading
	- Some require an active subscription
	- Others can no longer be downloaded from the vendor because the the product has been EOL'd or because the vendor always uses the same URL for the latest update and doesn't make previous updates available once a new update is released
- Examples include Oracle Java, Google Chrome and Windows O/S images that are part of enterprise agreements
- In the past, such updates were generally filtered out of the Windows patch data feed
	- Two exceptions: Oracle Java updates and Windows feature updates were included in the data feed, but required workaround in which customers had to manually download the updates and put them in a particular location

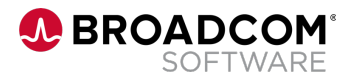

- If updates are not included in the data feed, Patch Management Solution cannot be used to install them or report on compliance
- In cases where software update was included in data feed and later removed from data feed, existing policies referencing those updates were deleted
- This posed a challenge for customers
	- Some customers have long testing cycles and don't finish testing an update before the vendor releases a new update
		- In the case of applications such as Google Chrome, this meant, for example, that Google Chrome 99 would be removed from the data feed when Google Chrome 100 was released since Google re-used the download URL for Google Chrome 99 for Google Chrome 100
		- The end result was that policies that included Chrome 99 got deleted once Google Chrome 100 was released and customer imported updated data feed (which no longer included Google Chrome 99)
	- This also posed a challenge regarding Compliance by CVE-ID report added in 8.6 RU2
		- If customer installed Google Chrome 99 on all applicable computers to address a particular vulnerability, Compliance by CVE-ID report would show 100% compliance for CVE-ID associated with that vulnerability
		- When Google Chrome 100 was released, Google Chrome 99 was removed from data feed and Compliance by CVE-ID report would show 0% compliance because Google Chrome 100 had not yet been distributed (Environment was actually in 100% compliance, but report showed 0% compliance because it was not aware of Google Chrome 99)

- Moving forward, updates that cannot be automatically downloaded will be kept in data feed
	- Such updates will be visible in ITMS 8.6 RU3 and above, but will be hidden in previous versions of ITMS
	- Versions of ITMS prior to 8.6 RU3 will continue to delete policies that include updates that can't be automatically downloaded
	- ITMS 8.6 RU3 will not delete policies that include updates that could previously be automatically downloaded, but can no longer be downloaded in such manner
	- This change to the Windows patch data feed is expected to be implemented a few weeks after the ITMS 8.6 RU3 release, so that it does not interfere with Patch Tuesday (August 9)

• Manual Download column has been added to Software Bulletin Details report to identify updates that need to be manually downloaded

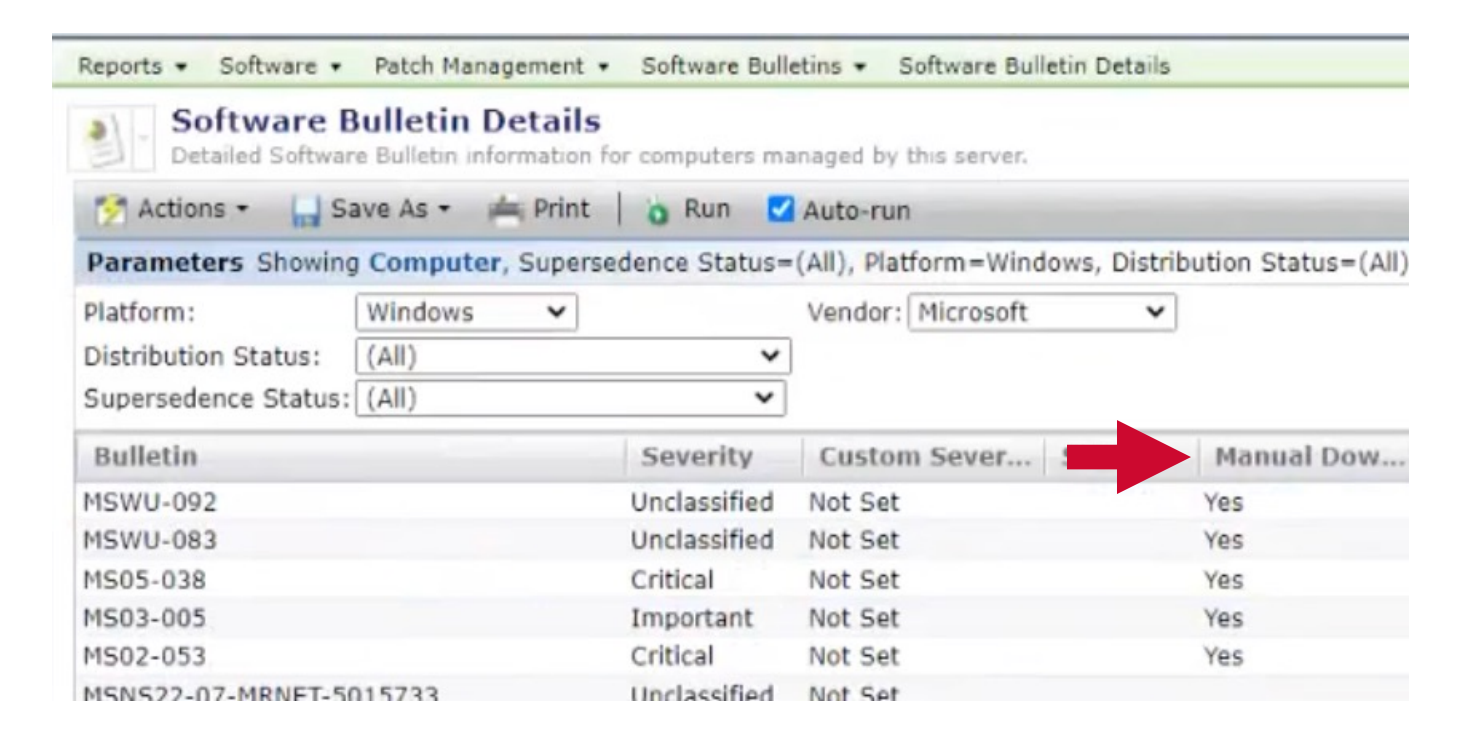

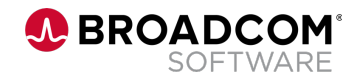

• When creating Software Update policy with updates that need to be manually downloaded, you will see a message indicating that the update needs to be manually downloaded

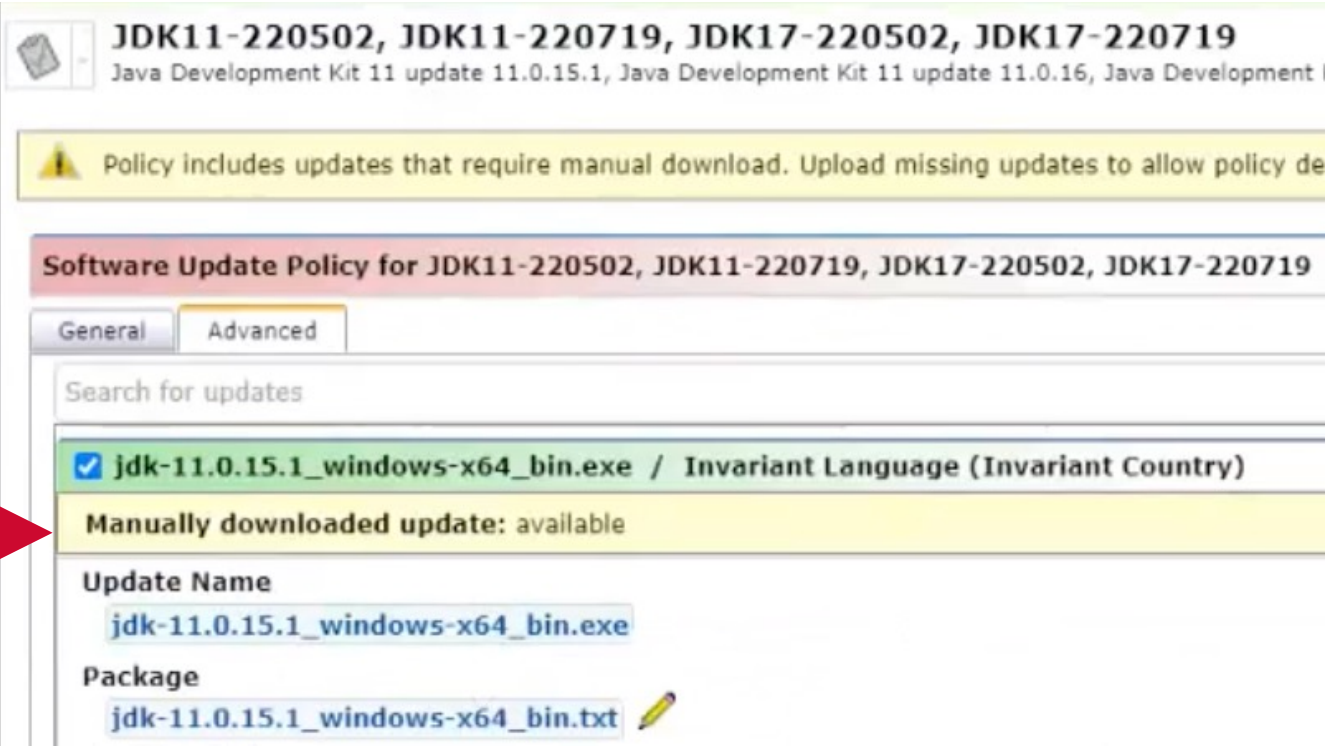

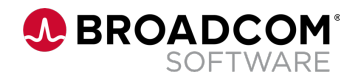

• You can then browse to the package file(s) and the utility will create a folder of the appropriate name and in the expected location to store the file(s)

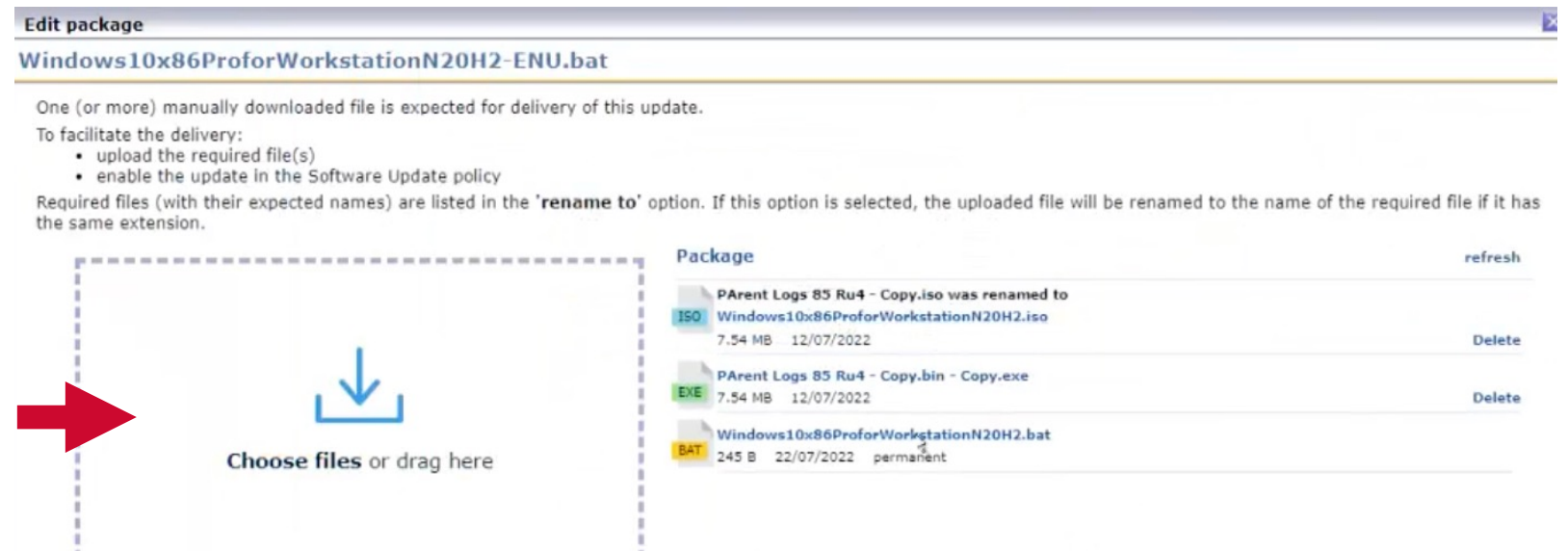

- ITMS expects installation files to have specific names; the utility will rename the selected file to the expected name if it has the same extension as the expected file name
- You can upload multiple files to the folder that will be created; some customers include additional files to maintain configuration settings that get overwritten by updates
- Software Update packages are generally not replicated down a hierarchy, but will be in the case of manually download updates in most cases

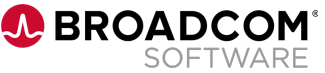

**Use case:** As an IT administrator, I need to be able to install applicable patches on machines as part of the provisioning process, so that newly provisioned devices are not vulnerable as soon as they come online.

- Prior to 8.6 RU3, server tasks did not support use of the software update assessment and software update installation tasks
- In 8.6 RU3, default "Install Latest" Software Updates" **server job** added with software update assessment and software update installation tasks
	- Job can be cloned and settings changed

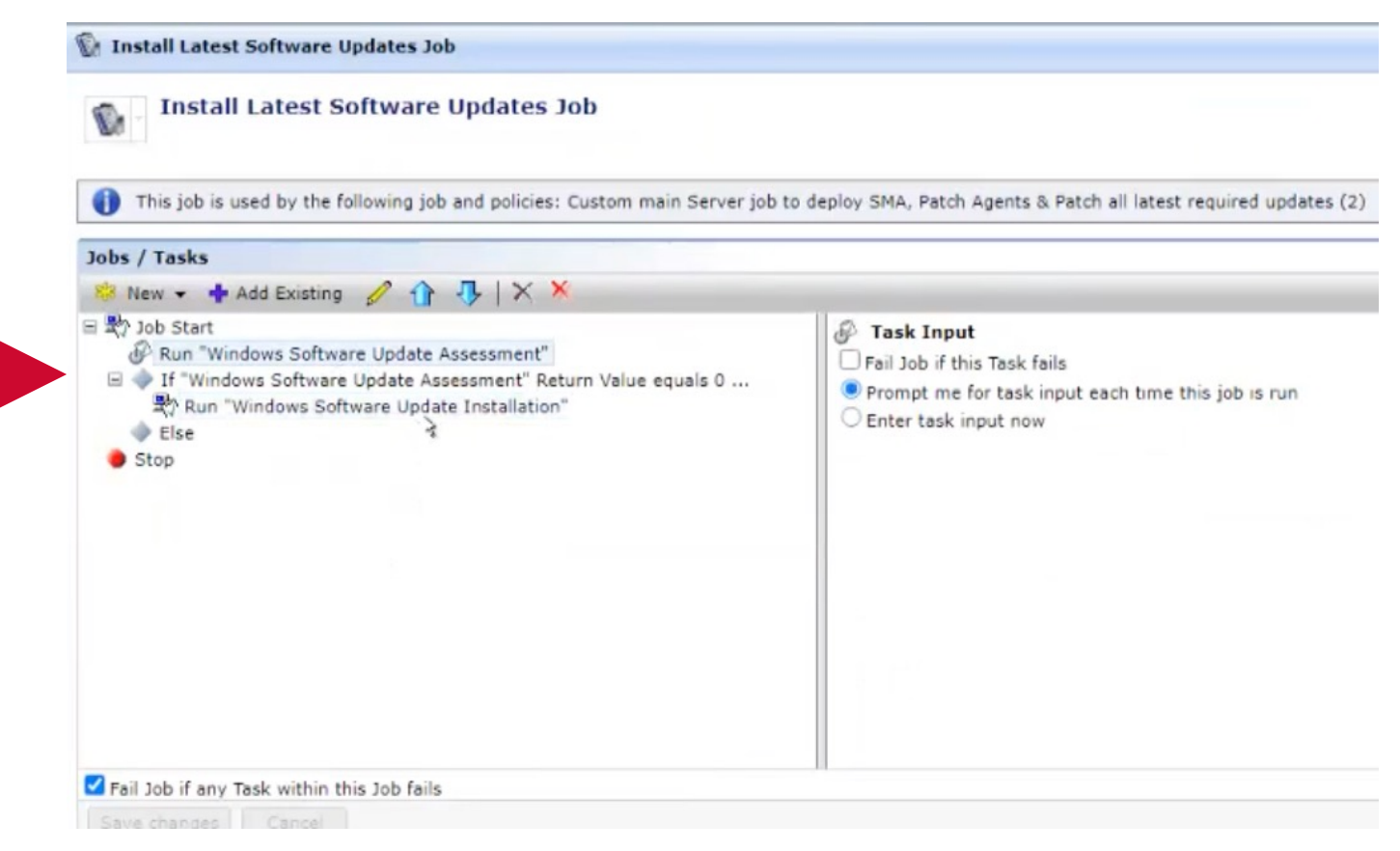

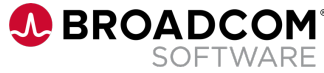

- **Windows Software Update Assessment** task can now scan for all available software updates (new) or just select software updates
- **Windows Software Update Installation** task can now install all latest updates (new), only latest updates that are enabled (new), or just select software updates
	- **"Latest"**  in the case of updates that are part of supersedence chain, only latest update will be installed
	- **"Enabled"** update is included in existing software update policy that is enabled and update itself is enabled within policy

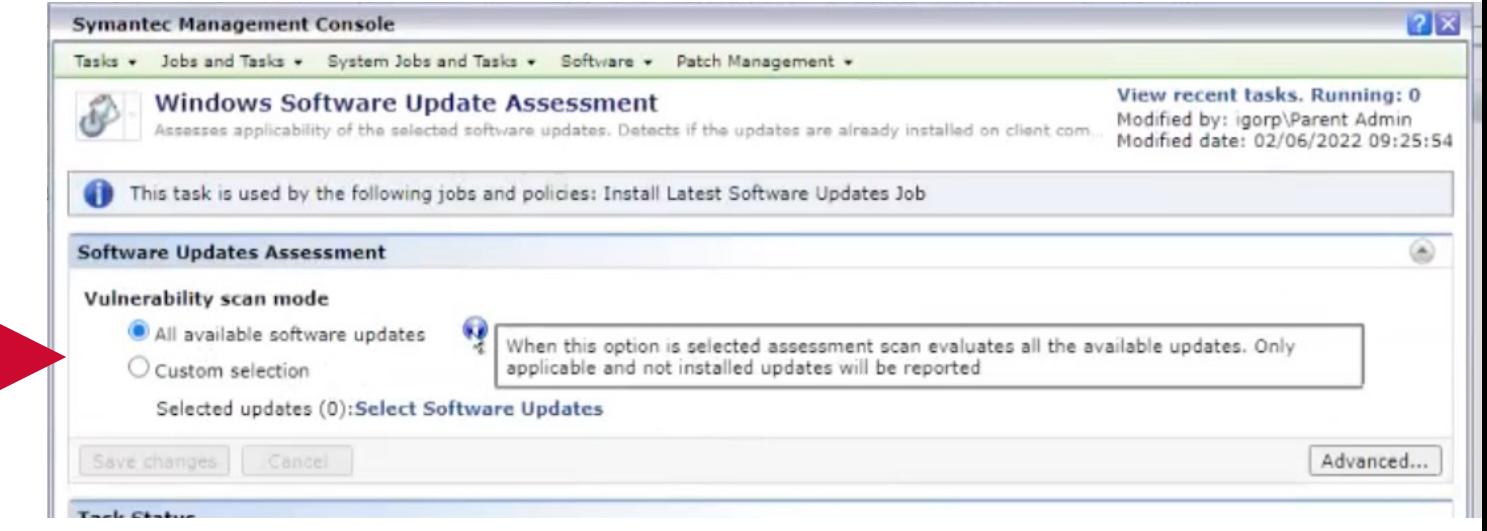

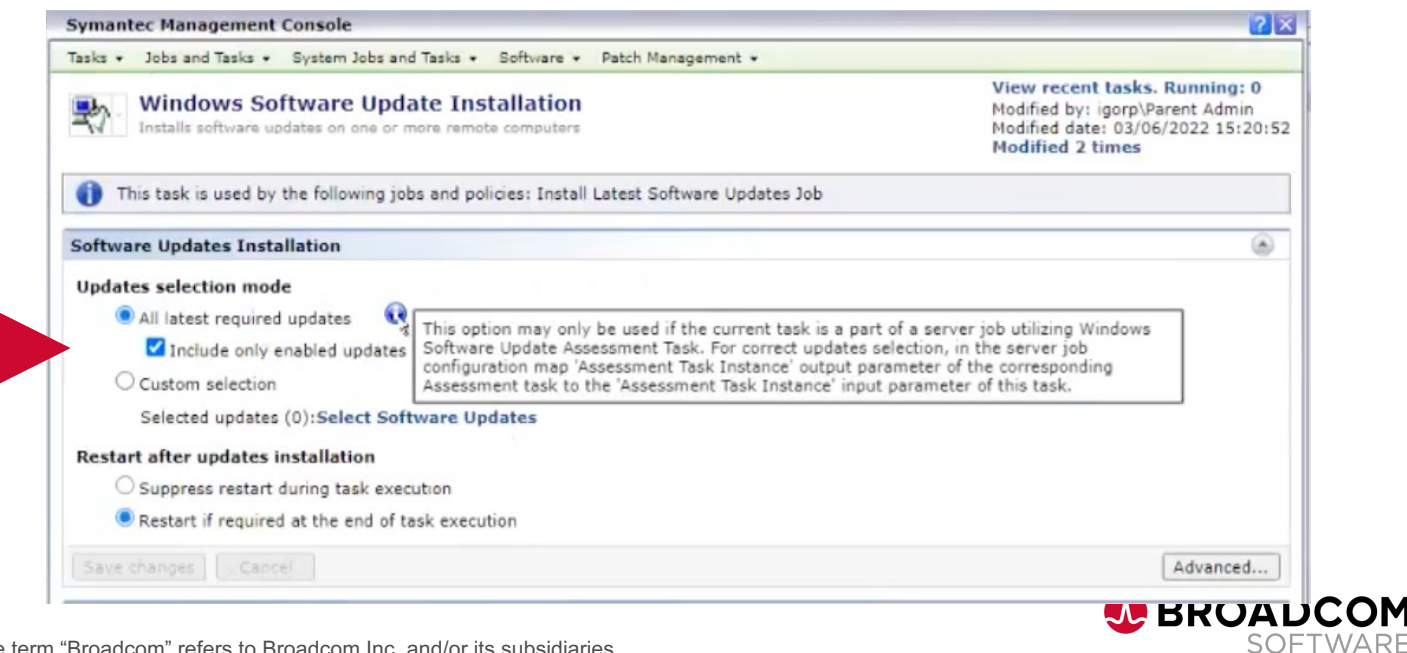

• If provisioning job targets multiple machines and tasks fails on some machines, it is possible for job to proceed to next task on other machines

![](_page_20_Picture_24.jpeg)

![](_page_20_Picture_3.jpeg)

• If imaging/provisioning is typically done as part of a client job, new job can be created that combines Install Latest Software Updates job with client job

![](_page_21_Picture_28.jpeg)

![](_page_21_Picture_3.jpeg)

 $\overline{\mathbb{R}^2}$ 

#### **Deployment Solution: Install Patches on Pre-Defined Computers**

- Prior to 8.6 RU3, it was not possible to run the Software Update Assessment or Software Update Installation tasks on Pre-Defined computers as part of the deployment process
- Doing so would result in an error message regarding the version of the Software Update plug-in, regardless of which version (if any) was actually installed
- In 8.6 RU3, it is now possible to run the Software Update Assessment and Software Update Installation tasks on Pre-Defined computers by setting the value of the new PatchCheckPluginVersionForClientTasks setting to "False"

![](_page_22_Picture_4.jpeg)

![](_page_22_Picture_5.jpeg)

## **Deployment Solution: Preboot Support for Remote Imaging**

**Use case:** As a remote user or technician out in the field, I need to locally boot into a preboot environment when remotely imaging a computer using Cloud Enabled Management

- ITMS 8.6 RU3 enables administrators to create an .ISO file containing WinPE or Linux PE
- The .ISO file gets saved to the Notification Server
- The .ISO file can be used to create a bootable disk from a USB drive, CD or DVD
- The .ISO can also be published to a web page from which it can be downloaded

![](_page_23_Picture_76.jpeg)

#### **Deployment Solution: Download/Import Linux PE**

**Use case:** As an IT administrator, I need to download the Linux PE files and import them into Deployment Solution because such files can no longer be redistributed and installed as part of the Deployment Solution

- As was previously the case regarding WinPE, Linux PE is no longer redistributed as part of the DS
- Linux PE must now be downloaded and imported within the Symantec Management Console
- Linux PE files can be downloaded from KB article (link appears in console)

![](_page_24_Picture_64.jpeg)

![](_page_24_Picture_6.jpeg)

#### **Deployment Solution: Linux 64-bit support**

**Use case:** As an IT administrator, I need ITMS to support the capture and deployment of 64-bit Linux images, so that I do not need another tool for that purpose.

- The 32-bit version of Linux PE was previously included in the Deployment Solution installation
- Deployment Solution was previously not able to use the 64-bit version of Linux PE
- Deployment Solution now supports the 32-bit and 64-bit versions of Linux PE (both can be downloaded and imported)
- There are now separate policies to install, uninstall and upgrade automation folders for the 32-bit and 64-but versions of Linux **PE**

![](_page_25_Picture_6.jpeg)

![](_page_25_Picture_7.jpeg)

## **Deployment Solution: Linux UEFI support**

**Use case:** As an IT administrator, I need Deployment Solution to capture and deploy Linux images with UEFI partitions, so that I am not required to use another tool for that purpose.

- No changes to console UI
- Changes in scripts and other internals to enable Linux images with UEFI partitions to be captured and deployed
	- Automation folder can now be installed to UEFI partition
	- Scripted OS Install templates are now universal and can be used for machines with BIOS or UEFI
- Linux PE files updated to version 5.10 of the kernel
- Secure Boot not supported on Linux

![](_page_26_Picture_83.jpeg)

![](_page_26_Picture_9.jpeg)

#### **Symantec Management Agent: Option to not install if computer running on battery power**

**Use case:** As an IT administrator, I need to have an option for the installation of software and patches to be suspended in cases where a device is running on battery power, so I can ensure the device will not run out of power before the installation completes.

- Applies to Software Update policies and Managed Software Delivery policies
- Does not apply to Software Update installation tasks or Quick Delivery task
- If computer is detected to be running on battery power, software or software update will not be installed
- Message displayed in Agent UI indicating that installation did not proceed due to computer running on battery power
- Reports reflect that installation did not proceed due to computer running on battery power
- When computer is plugged back in, software or software update will then get installed on schedule

![](_page_27_Picture_8.jpeg)

#### **Symantec Management Agent: Option to not install if computer running on battery power (Software Update Policies)**

 $\frac{\mathbf{x}}{\mathbf{y}}$ 

So

Co

围

Ex

J Set ИÏ  $\overline{\circ}$ 

- Global option that applies to all Software Update policies
- Cannot be overridden within individual Software Update policy

![](_page_28_Picture_64.jpeg)

![](_page_28_Picture_4.jpeg)

#### **Symantec Management Agent: Option to not install if computer running on battery power**

• Message displayed in Agent UI

Symantec Management Agent 8.6.4077 (Administrator)

#### Software lindates

.

![](_page_29_Picture_37.jpeg)

![](_page_29_Picture_5.jpeg)

#### **Symantec Management Agent: Option to not install if computer running on battery power**

• Reports reflect software and software updates that did not install due to computers running on battery power

![](_page_30_Picture_29.jpeg)

**SUFIVVARE** 

31 | Broadcom Proprietary and Confidential. Copyright © 2022 Broadcom. All Rights Reserved. The term "Broadcom" refers to Broadcom Inc. and/or its subsidiaries.

#### **Symantec Management Agent: Option to not install if computer running on battery power (Managed Software Delivery Policies)**

- Setting that can be defined within individual policies
- Separate settings for compliance and remediation checks
- Available for MSD policies targeting either Windows or Mac computers

![](_page_31_Picture_48.jpeg)

![](_page_31_Picture_5.jpeg)

#### **Symantec Management Agent: Option to not install if computer running on battery power (Managed Software Delivery Policies)**

- **REMINDER**: To report on why MSD policy is not in compliance, "Enable reporting of policy progress status" setting must be checked within policy
- By default, this setting is not checked

![](_page_32_Picture_53.jpeg)

![](_page_32_Picture_4.jpeg)

#### **Symantec Management Agent: Identifying RHEV and GCE virtual machines**

**Use case:** As an IT administrator, I need machines running under the Red Hat Enterprise Virtualization (RHEV) and Google Compute Engine (GCE) hypervisors to be identified as virtual machines, so that I can properly manage them.

- Prior to 8.6 RU3, machines running under the RHEV and GCE hypervisors were identified as physical machines because RHEV and GCE were not supported
- Beginning with 8.6 RU3, Basic Inventory will identify machines running under the RHEV and GCE hypervisors as virtual machines.

![](_page_33_Picture_4.jpeg)

#### **Symantec Management Agent (ULM): Power Control, System Restarts and Maintenance Windows**

**Use case:** As an IT administrator, I need to perform a system restart as the last action within a maintenance window closes so that I can ensure that the computer will return to a working state regardless of how many tasks, jobs and policies in the queue are executed during the maintenance window.

- ITMS 8.6 RU2 included a feature that executes the power scheme task as the last action within a maintenance window on Windows computers
- ITMS 8.6 RU3 extends that feature to Mac and Linux computers
	- Mac and Linux now respect all settings within the Power Scheme task except re-opening applications after system restart and only restarting system if pending reboot detected

![](_page_34_Picture_5.jpeg)

![](_page_34_Picture_6.jpeg)

## **Symantec Management Console: Maintenance Window Information**

**Use case:** As an IT administrator, I need to be able to quickly and easily see whether a computer currently has an active maintenance window, so that I can determine if it is possible to execute a task on that computer now.

- Computer view now shows whether there is currently an active maintenance window on Windows computers
	- Active
	- Not Active
	- Not Defined
- Computer view shows "Not Defined" if no maintenance windows are defined on a Windows computer (and for all Mac and Linux computers)
- Clicking on "Not Defined" link will display list of all maintenance window policies and allow you to add computer to policy

![](_page_35_Picture_95.jpeg)

![](_page_35_Picture_9.jpeg)

## **Symantec Management Console: Maintenance Window Information**

- If one or more active maintenance windows, status = "Active"
	- Clicking on "Active" link will display information related to maintenance window that is currently active
- If one or more maintenance windows but not them are active, status = "Not Active"
	- Clicking on "Not Active" link will display a list of all maintenance window policies
- Maintenance windows defined by maintenance window policies, but can turned off on Windows computers in agent UI
	- Maintenance Window status displayed reflects data collected from computers, not information from policies

![](_page_36_Picture_7.jpeg)

![](_page_36_Picture_8.jpeg)

Resource name: Domain: Server: Fully qualified name: Primary user: Logged on account: Operating system: OS language: Time zone: Server connection: Task server: First Discovered: Device ID: Computer ID: Maintenance Window

Igorp-CAMngr IGORP Igorp-CAMngr.igorp.ad.local Igorp-CAMngr.igorp.ad.local Child Admin CA, Perevoz IGORP\Child Admin Windows Server 2016 (1607) / 10.0 / Standard Edition English (United States) Pacific Standard Time Persistent Igorp-CAMngr 28/04/2022 09:15:38 Internal serial number: BB9C9B93-656F-404A-A1AB-7357C69CDFB8 BB9C9B93-656F-404A-A1AB-7357C69CDFB8 {cf986bc9-b53c-4c34-aafe-a6a016a5bb1d}

![](_page_36_Picture_11.jpeg)

Active

![](_page_36_Picture_13.jpeg)

Resource name: Domain: Server: Fully qualified name: Primary user: Logged on account: Operating system: OS language: Time zone: Server connection: Task server: First Discovered: Internal serial number: Device ID: Computer ID:

Igr-Ger10-64Ent WORKGROUP Igrp12Camngr.igorp.ad.local Igr-Ger10-64Ent IGR-GER10-64ENT\Administrator IGR-GER10-64ENT\Administrator Windows 10 (21H1) / 10.0 / Enterprise German (Germany) Mitteleuropäische Zeit Persistent Igrp12Camngr 02/06/2022 11:01:18 04583479-97FD-4A10-B904-49210661A133 04583479-97FD-4A10-B904-49210661A133 {f8fcfcd0-d620-4ae4-8c6a-081fedc67c78}

Maintenance Window Not Active

![](_page_36_Picture_17.jpeg)

#### **Symantec Management Console: Active Policies**

**Use case:** As an IT administrator, I need to quickly and easily see a list of active policies associated with a given computer, so that I am not required to browse through a list of all policies assigned to the computer and open each policy to determine if it is active.

• Computer view now includes "Show Active Policies" option to filter out policies that are no longer active

![](_page_37_Picture_3.jpeg)

![](_page_37_Picture_4.jpeg)

#### **Symantec Management Console – Track All Changes Under Specified Folder**

**Use case:** As an ITMS administrator, I need to track all changes under a specified folder within the console for audit purposes (including new objects), so that which ITMS users (non-admin roles) made changes impacting devices

- Prior to 8.6 RU3, changes to specified items within a folder could be tracked, but changes could not be tracked at the folder level (e.g. Creation of new item within a folder)
- ITMS 8.6 RU3 provides the ability to track all changes within a specified folder, including newly created objects

![](_page_38_Picture_4.jpeg)

![](_page_38_Picture_5.jpeg)

#### **Symantec Management Console: Tasks/policies executed under context of specified account**

**Use case:** As an IT administrator, I need to identify tasks and policies executed using custom credentials (other than the system account or the account of the logged on user), so that I can determine the cause of authentication failures (inactive accounts or accounts with password changes)

- Such tasks and policies could previously only be identified by individually reviewing each task or policy
- Reports have been added to help identify such cases
	- Collect Inventory with Specific User
	- Directory Import with Specific User (AD Import)
	- Managed Delivery with Specific User (Each package can be installed with different credentials)
	- Software Delivery with Specific User (Quick Delivery tasks)
	- Task with Specific User (Script tasks)
- Intended to provide greater visibility into custom configuration settings used by customers and speed up troubleshooting in situations where account locking issues are encountered

![](_page_39_Picture_10.jpeg)

#### **Symantec Management Console: Tasks/policies executed under context of specified account**

![](_page_40_Picture_25.jpeg)

![](_page_40_Picture_2.jpeg)

41 | Broadcom Proprietary and Confidential. Copyright © 2022 Broadcom. All Rights Reserved. The term "Broadcom" refers to Broadcom Inc. and/or its subsidiaries.

#### **Symantec Management Console: Tasks/policies executed under context of specified account**

![](_page_41_Picture_19.jpeg)

![](_page_41_Picture_20.jpeg)

![](_page_41_Picture_3.jpeg)

#### **Symantec Management Console: Overview of tasks scheduled to be executed in the future**

**Use case:** As an IT administrator, I need to be able to identify all tasks that have a pending schedule to identify and review for deprecated/obsolete tasks to avoid potential issues on targeted computers

- IT administrators previously had to review each task individually to determine when they would be executed
- New Pending Task Schedules report provides an overview of all tasks with Next Run date/time

![](_page_42_Picture_45.jpeg)

![](_page_42_Picture_5.jpeg)

#### **Symantec Management Platform: End User Notification Tasks**

**Use case:** As an IT administrator, I need end user notifications to be displayed by a framework that is not part of the Internet Explorer framework, so that end users do not get confused by a warning message that Internet Explorer will be (or has been) EOL'd

- Prior to 8.6 RU3, end user notifications were displayed using ActiveX (IE framework)
- When viewing such notifications, end users were warned that Internet Explorer was being EOL'd
- Notifications can now be displayed using WebView2 (Chromium-based Edge framework)
	- Installed as part of Edge
	- Can be installed independently of Edge

![](_page_43_Picture_81.jpeg)

![](_page_44_Picture_14.jpeg)

A BROADCOM®

SOFTWARE

## Open Discussion: Questions and Answers

Broadcom Proprietary and Confidential. Copyright © 2022 Broadcom. All Rights Reserved. The term "Broadcom" refers to Broadcom Inc. and/or its subsidiaries.

# J. BROADCOM®